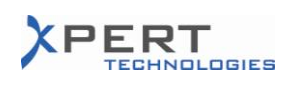

# Status for Service Pack 3.x6A5 & 3.x6A5B\* 06.10.2010

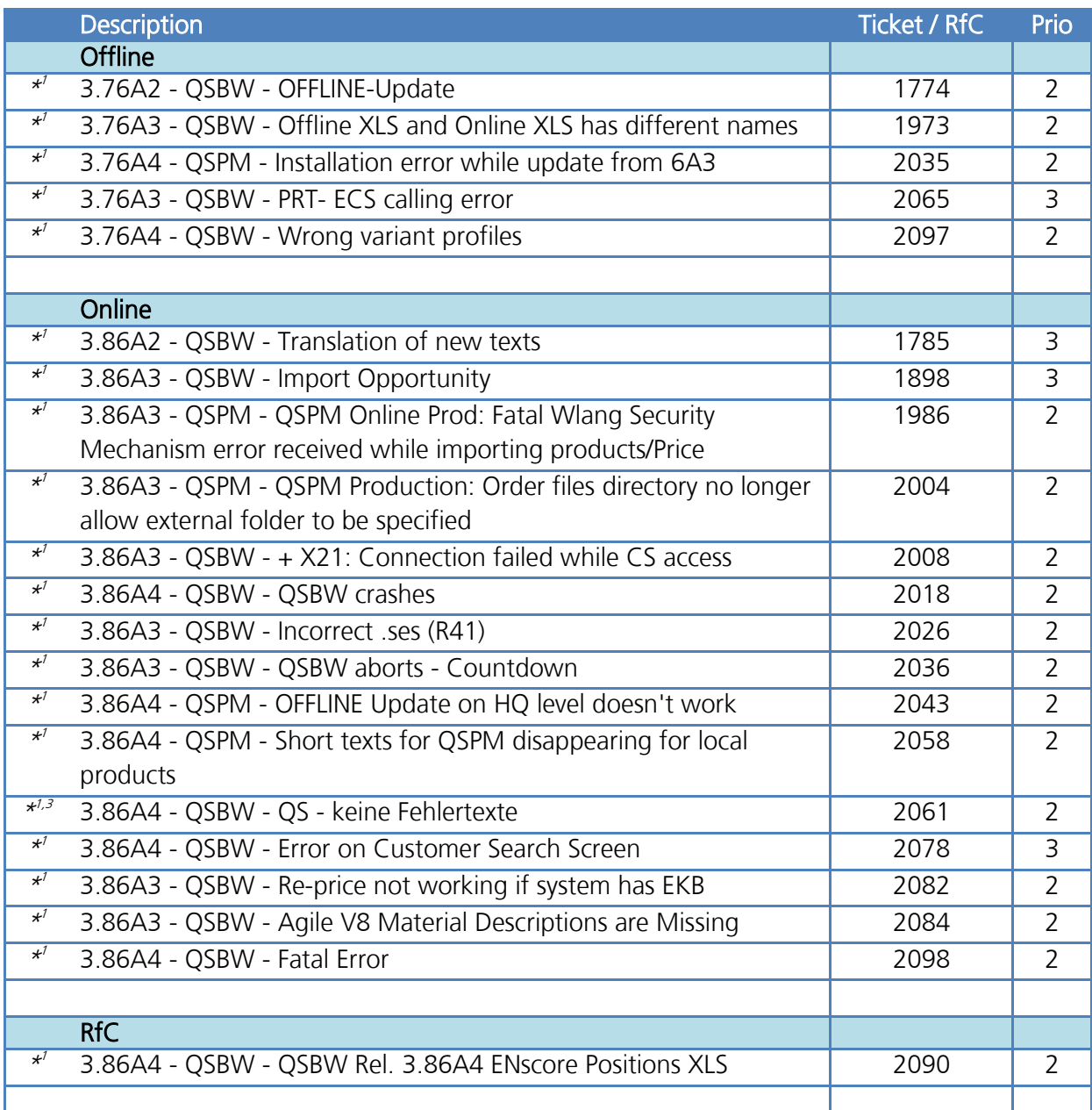

\* See the end of this document for important notes!

\* 1 See ticket history for further details.

\* 2 See RfC for further details.

\* 3 The behaviour could not be reproduced during the tests.

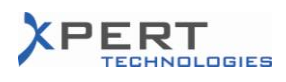

## Important Notes for Service Pack 3.x6A5 & 3.x6A5B!

### **General**

- $\triangleright$  This release must be installed in Citrix on:
	- Any needed environment
	- The "Xpert Test" environment
- $\triangleright$  The environments which are going to receive this release must fulfil the 3.x6A4 $*$ <sup> $\wedge$ </sup> requirement AND fulfil the PMD 4.11 requirement.

(The SQL database must be consistent with the  $3.x6A4*^A$  release of the application AND be consistent with the PMD 4.11 release.)

(Please refer to previous release notes if a database is in a different format.

#### The 3.x6A5 is the version with the license functionality activated.

The 3.x6A5B is similar to the 3.x6A5 without the license functionality activated only for the users of QSPM Online Mode. This allows SEN to test the Service Pack without the need for a license. For the users of QSPM Online Mode, the license functionality will automatically be activated on 15 November 2010.

For the users of QSPM+ Offline Mode, there is no difference between the two versions (i.e. the license functionality is activated in both).

#### **Online**

 $\triangle$ 

- $\triangleright$  This procedure must be followed on each server.
- $\triangleright$  Please verify that nobody is connected or will try to connect to the application while completing this procedure.

#### 1 In the QuickSales "**application**" folder:

Update the application EXEs:

- Remove any previous patches that may be present ("QuickSales.WDL.xxx", "QSPM.WDL.xxx").
- Remove any previous scripts that may be present ("OSPMScript.sqs", "Script.sqs").
- To install the 3.x6A5, execute the "QS\_V38\_SEN\_Online\_Update.exe"\*<sup>8</sup> in the application folder of the corresponding database updated above.
- To install the 3.x6A5B, execute the "QS V38 SEN Online Update NoLicenceCtrl.exe"\*<sup>8</sup> in the application folder of the corresponding database updated above.
- Copy the "qsupdt.xml.blk"\*<sup>c</sup> file to the"QSFolder"folder.

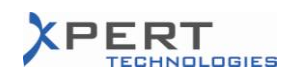

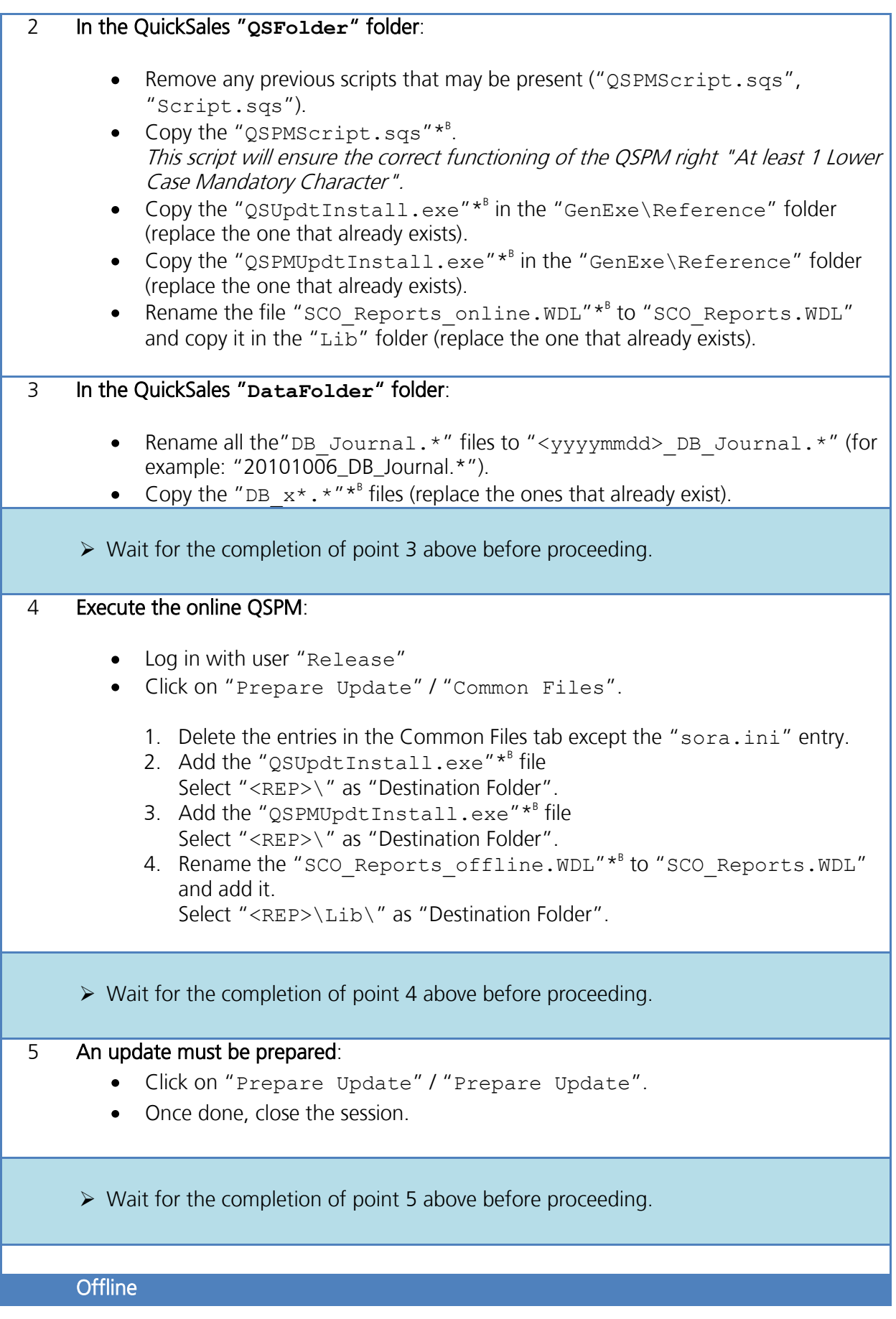

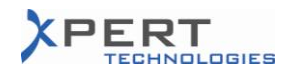

 $\triangleright$  The release is distributed via the update process.

\* A Refer to previous release notes for further information.

- \* B File can be found in the source zip file (3x6A5.zip).
- \* C Files or folder must be copied, not moved.

## Impact on the Documentation

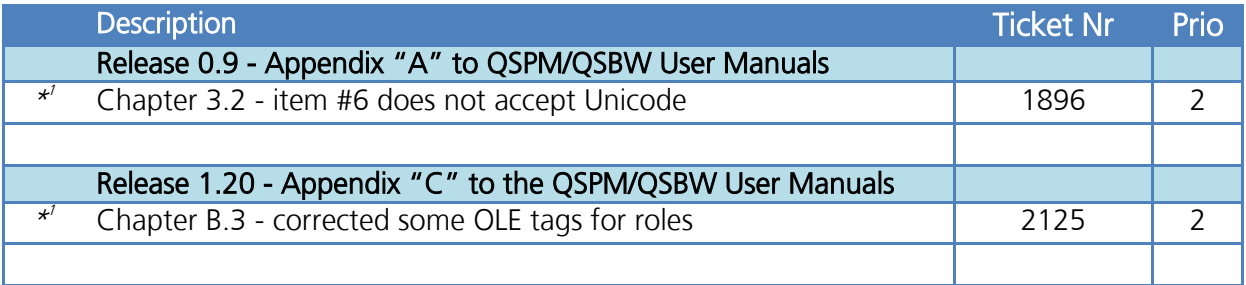

\* 1 See ticket history for further details.

### Important Information

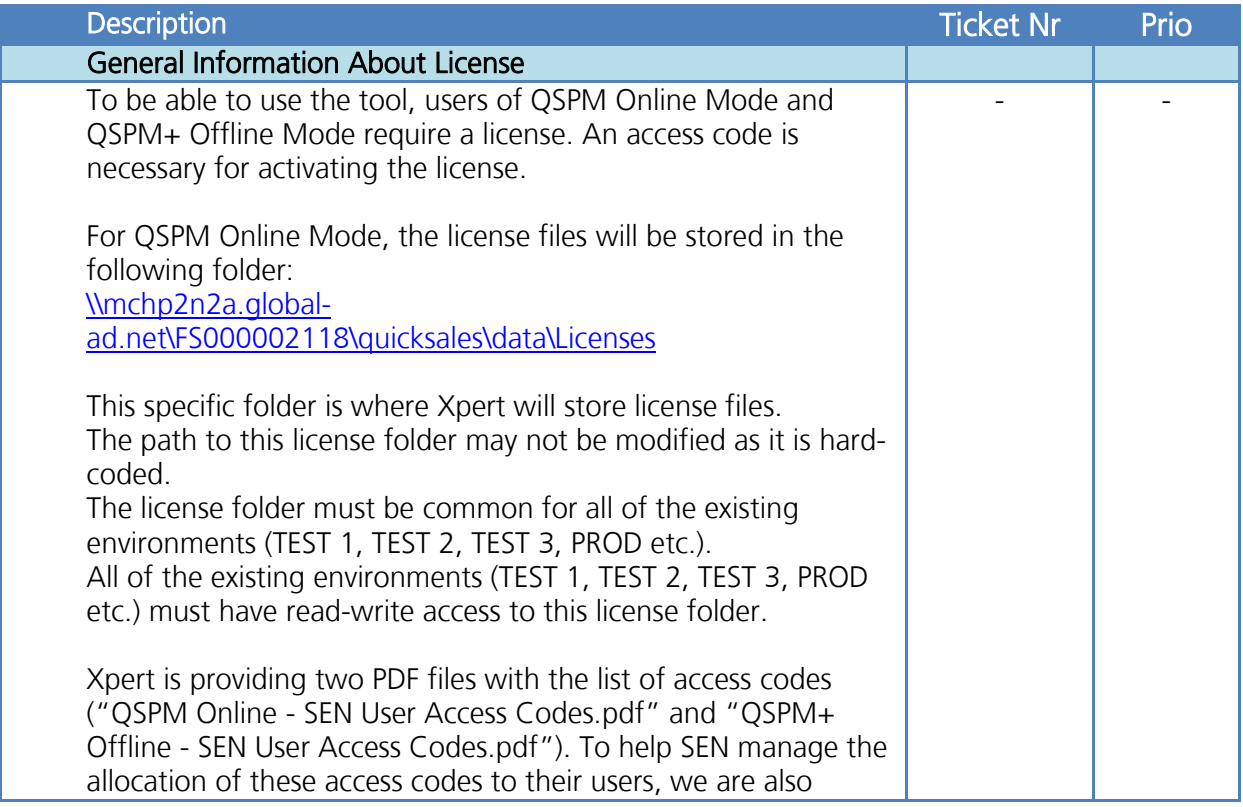

<sup>1</sup> Offline users can log into QSBW and wait for the "new update available" message. When the automatic update has not been activated for users, they must click on "Setup  $\Rightarrow$  Update".

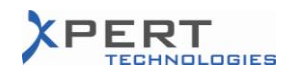

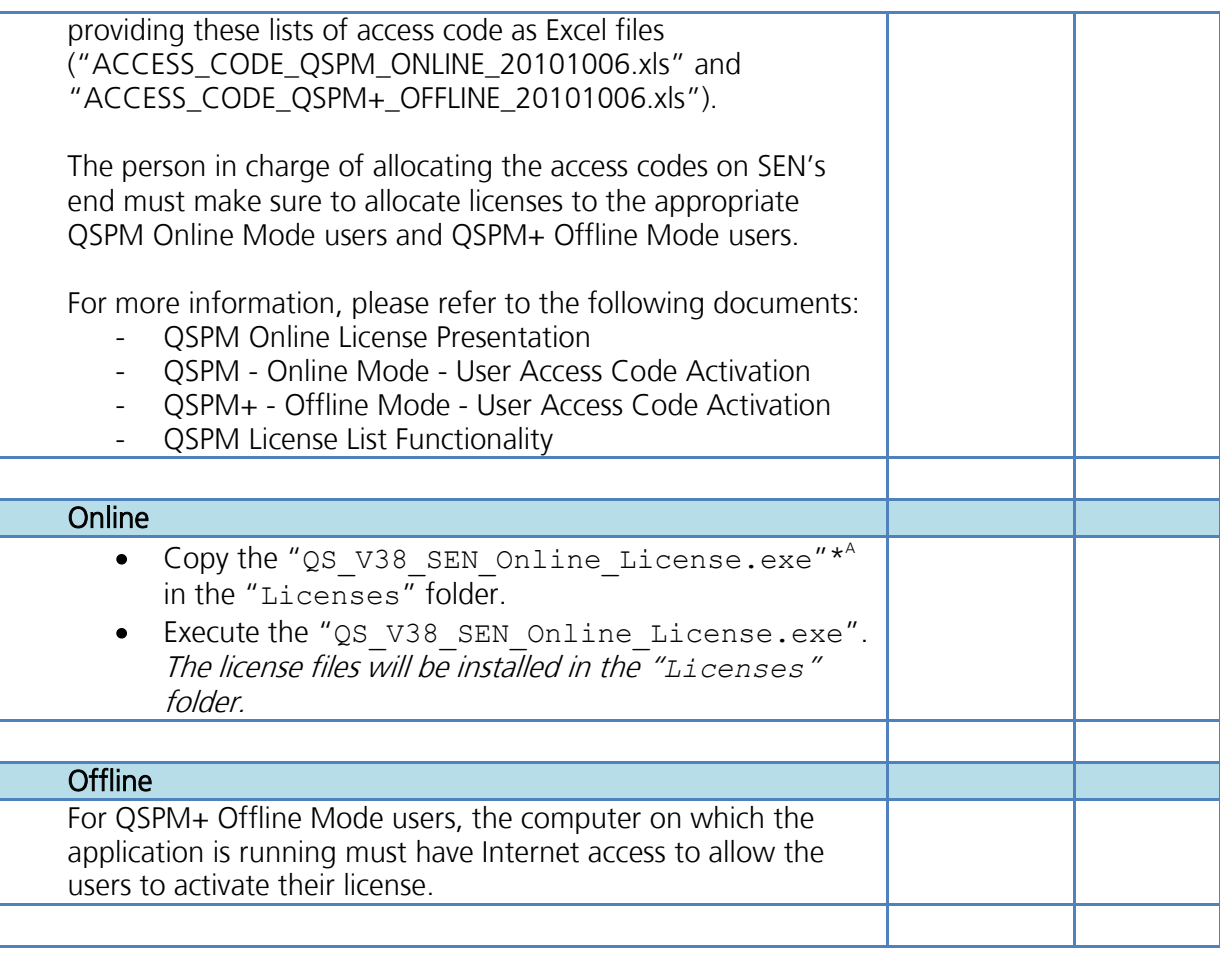

\* A File can be found in the source zip file (3x6A5.zip).